# **Introduction to CASA**

#### **Rubinur Khatun NCRA**

**RAS-2019**

### **What is CASA?**

- Common Astronomical Software Applications (CASA)
- Python based offline data reduction package for Jansky Very Large Array (J-VLA), Atacama Large Millimeter/submillimeter Array (ALMA)
- Developed by National Radio Astronomical Observatory (NRAO, US) (lead), European Southern Observatory (ESO), National Astronomical Observatory of Japan (NAOJ), CSIRO-Australia Telescope National Facility (CSIRO-ATNF), Netherlands Institute for Radio Astronomy (ASTRON)
- Import/export data, inspect, edit, calibrate, image, view, analyze

## **Why CASA?**

- Easy to write script (python) and tasks
- It has many tasks and a LOT of tool methods
- CASA has some of the most sophisticated algorithms implemented (multi-scale clean, Taylor term expansion for wide bandwidths, Wterm projection, OTF mosaicing, etc.)
- It has a active Algorithm Research Group.

# **Obtaining and Installing**

• Latest version: CASA Release 5.6.0

[https://casa.nrao.edu/casa\\_obtaining.shtml](https://casa.nrao.edu/casa_obtaining.shtml)

- Open terminal
- $\bullet$  cd  $\leq$  path of the directory  $\geq$
- Is to find downloaded casa file
- tar xzvf casa-release-##version##.tar.gz
- gedit  $\sim$ / bashrc
- export PATH=\$PATH:<path to the directory>/casa-release-##version##/bin
- source  $\sim$ /.bashrc
- Type "casa" to run casa

### **CASA startup**

ssages (:/home/ruby/casa-20190825-091630.log) ruby@ruby-laptop:~S casa The start-up time of CASA may vary depending on whether the shared libraries are cached or not. IPython 5.1.0 -- An enhanced Interactive Python. CASA 5.1.0-74 -- Common Astronomy Software Applications --> CrashReporter initialized. Enter doc('start') for help getting started with CASA... Using matplotlib backend: TkAqq CASA <1>:  $\Box$ **a**  $\blacksquare$  Log Messages (:/home/ruby/casa-20190825-091630.log) File Edit View e  $H \cong H \times$ Search Message: **参考** Filter: Time  $\div$ Time Origin Priority Message 2019-08-25 09:17:34 INFO  $:  $case$$ 2019-08-25 09:17:34 INFO CASA Version 5.1.0-74  $: **casa**$  $\leftrightarrow$  / **Insert Message:**  $\mathbf{c}$ Lock scroll

#### $$<sub>casa</sub>$

## **CASA Interactive Interface**

- IPython Features: shell access (ls, pwd, rm, vi) Tab auto-completion command history
- session logging ipython.log – ipython command history casapyTIME.log – casa logger messages
- numbered input/output
- history/searching

## **Tasklist**

• To see list of tasks organized by type: tasklist

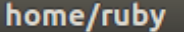

tasklist tasklist()

Available tasks, organized by category (experimental tasks in parenthesis ()<br>| deprecated tasks in curly brackets {}).

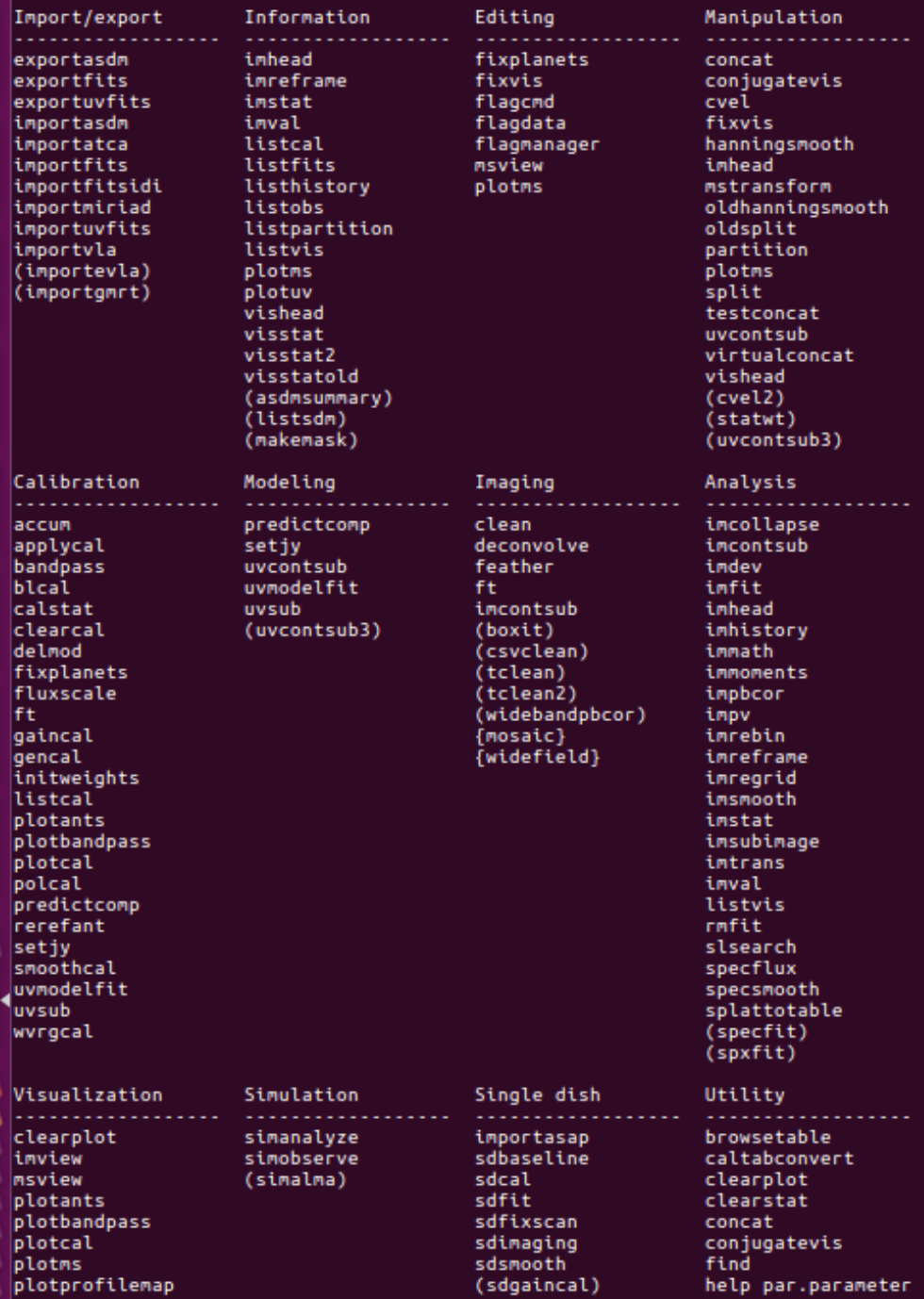

## **Right task**

To see list of tasks with short help:

taskhelp

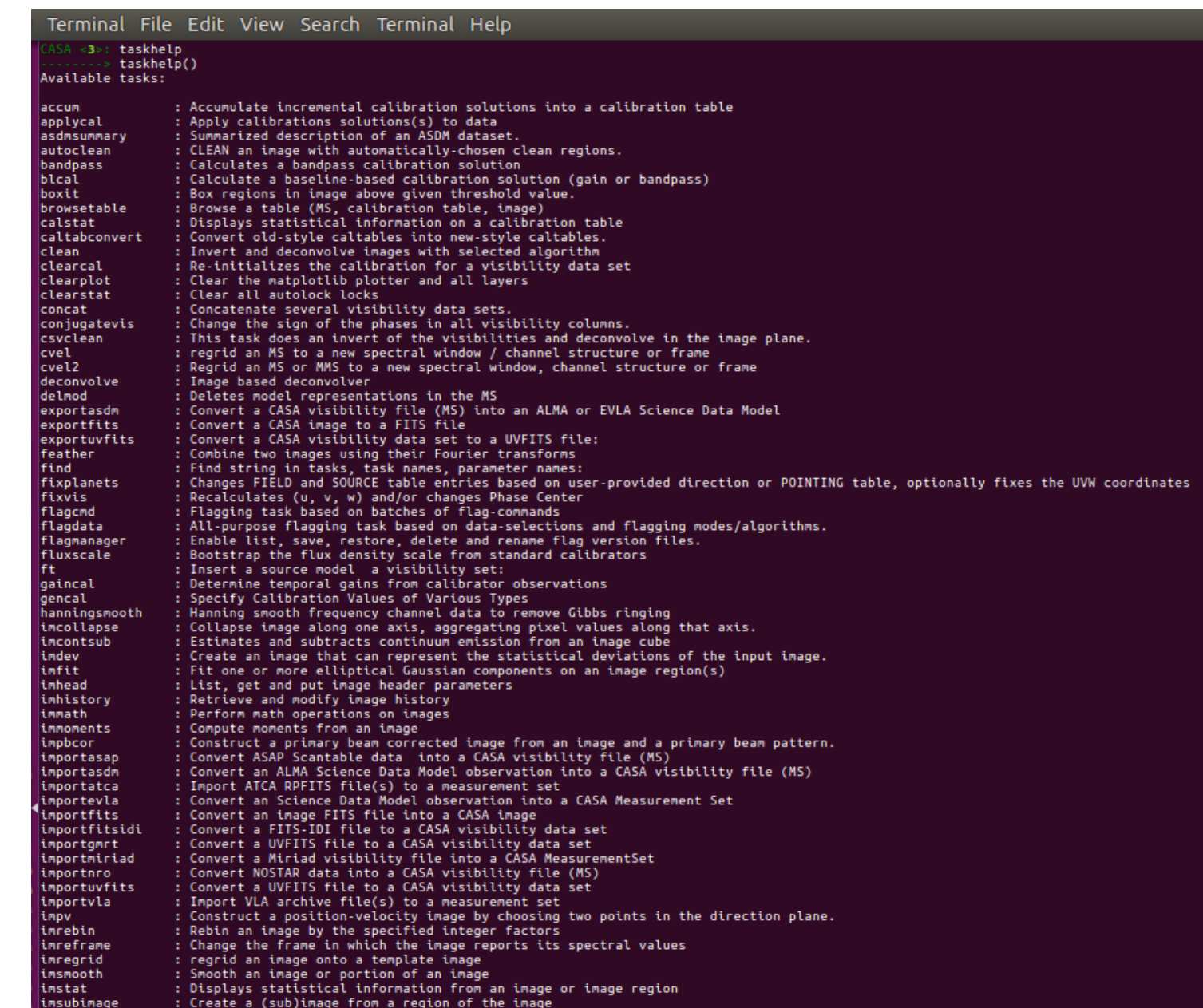

### **Task description**

Help taskname

#### e.g: help listobs

#### me/ruby

#### Default Value: False

#### Deturner void

#### Example:

List the summary information of a data set in the logger or in a file, based on<br>a data selection. Only rows can be selected and printed. No in-row selection is possible (channel or correlation). Refer to the task listvis to list visibilites.

Lists the following properties of a measurement set: scan list, field list, spectral window list with correlators, antenna locations, ms table information.

Keyword arguments: vis -- Name of input visibility file default: none. example: vis='ngc5921.ms'

selectdata -- Select a subset of data for flagging default: False options: True, False The summary listing will only apply to the specified selection.

antenna -- Select data based on baseline default: '' (all); example: antenna='5&6' baseline 5-6<br>antenna='5&6;7&8' #baseline 5-6 and 7-8<br>antenna='5&6;7&8' #baseline 5-6 and 7-8<br>antenna='5' # all cross-correlation baselines between antenna 5 and all other available antennas antenna='5,6' # all baselines with antennas 5 and 6 antenna='1&&1' # only the auto-correlation baselines for antenna 1 antenna='1&&\*' # cross and auto-correlation baselines between antenna 1 and all other available antennas antenna='1~7&&&' # only the auto-correlation baselines for antennas in range 1~7 spw -- Select data based on spectral window and channels - serect uata based on spectrum municipality<br>spw='<2' #spectral windows less than 2<br>spw='>1' #spectral windows greater than 1 correlation -- Correlation types<br>default: '' (all); example: correlation='RR LL' field .. Select data based on field id(s) or name(s) -- Select data based on riteld to(s) or name(s)<br>default: '' (all); example: field='1'<br>field='0~2' # field ids inclusive from 0 to 2<br>field='3C\*' # all field names starting with 3C uvrange -- Select data within uvrange (default units meters) default: '' (all); example:<br>uvrange='0~1000klambda'; uvrange from 0-1000 kilo-lamgda<br>uvrange='0~1000klambda'; uvrange from 0-1000 kilo-lamgda uvrange='>4klamda';uvranges greater than 4 kilo-lambda uvrange='0~1000km'; uvrange in kilometers<br>timerange -- Select data based on time range: default = '' (all); example,<br>timerange = 'YYYY/MM/DD/hh:mm:ss-YYYY/MM/DD/hh:mm:ss' Note: YYYY/MM/DD can be dropped as needed: timerange='09:14:0~09:54:0' # this time range timerange='09:44:00' # data within one integration of time<br>timerange='09:44:00' # data after this time timerange='09:44:00+00:13:00' #data 13 minutes after time scan -- Select data based on scan number default: '' (all); example: scan='>3' intent -- Select data based on observation intent<br>default: '' (all); example: intent='\*CAL\*,\*BAND\*' feed -- Selection based on the feed - NOT IMPLEMENTED YET

#### home/ruby

#### elp on instance of listobs cli in module listobs cli:

istobs = class listobs\_cli\_ Methods defined here:

call (self, vis=None, selectdata=None, spw=None, field=None, antenna=None, uvrange=None, timerange=None, correlation=No Le=None, listunfl=None, cachesize=None, overwrite=None) List the summary of a data set in the logger or in a file

Detailed Description:

List the summary information of a data set in the logger or in a file, based on<br>a data selection. Only rows can be selected and printed. No in-row selection is possible (channel or correlation).

- \*\*s the following properties of a measurement set: list, field list, spectral window list with elators, antenna locations, ms table information.
- uments : vis: Name of input visibility file (MS) Default Value:
	- selectdata: Data selection parameters Default Value: True
	- spw: Selection based on spectral-window/frequency/channel. Default Value:
	- field: Selection based on field names or field index numbers. Default is all. Default Value:
	- Selection based on antenna/baselines. Default is all. antenna: Default Value:
	- uvrange: Selection based on uv range. Default: entire range. Default units: meters. Default Value:
	- timerange: Selection based on time range. Default is entire range. Default Value:
	- correlation: Selection based on correlation. Default is all. Default Value:
	- scan: Selection based on scan numbers. Default is all. Default Value:
	- intent: Selection based on observation intent. Default is all. Default Value:
	- feed: Selection based on multi-feed numbers: Not vet implemented Default Value:
	- array: Selection based on (sub)array numbers. Default is all. Default Value:
	- observation: Selection based on observation ID. Default is all. Default Value:
	- Controls level of information detail reported. True reports more than False. verbose: Default Value: True
	- listfile: Name of disk file to write output. Default is none (output is written to logger only). Default Value:
	- listunfl: List unflagged row counts? If true, it can have significant negative performance impact.

# Importing data in to CASA

- Importing GMRT data into CASA: Flexible Image Transport System (FITS), UVFITS (understood by AIPS, MIRIAD)
- $\bullet$  input UVFITS data file

output – Measurement Set (MS) which is understood by CASA

 $\bullet$  MS:

Contains the visibilities in the MAIN table in table.\* files

also contains sub-tables

e.g. FIELD, SOURCE, ANTENNA, WEATHER etc.

sub-tables are sub-directories

### **Structure of a MS**

• Three data columns

- $\blacklozenge$ Observed data
- Correted data
- $\blacklozenge$ Model data

# **What does my data file have?**

#### Listobs

- $\bullet$  Which sources, how many scans
- $\bullet$  Observing frequency, time and duration
- $\bullet$  Frequency and time resolution
- $\bullet$  Array coordinates

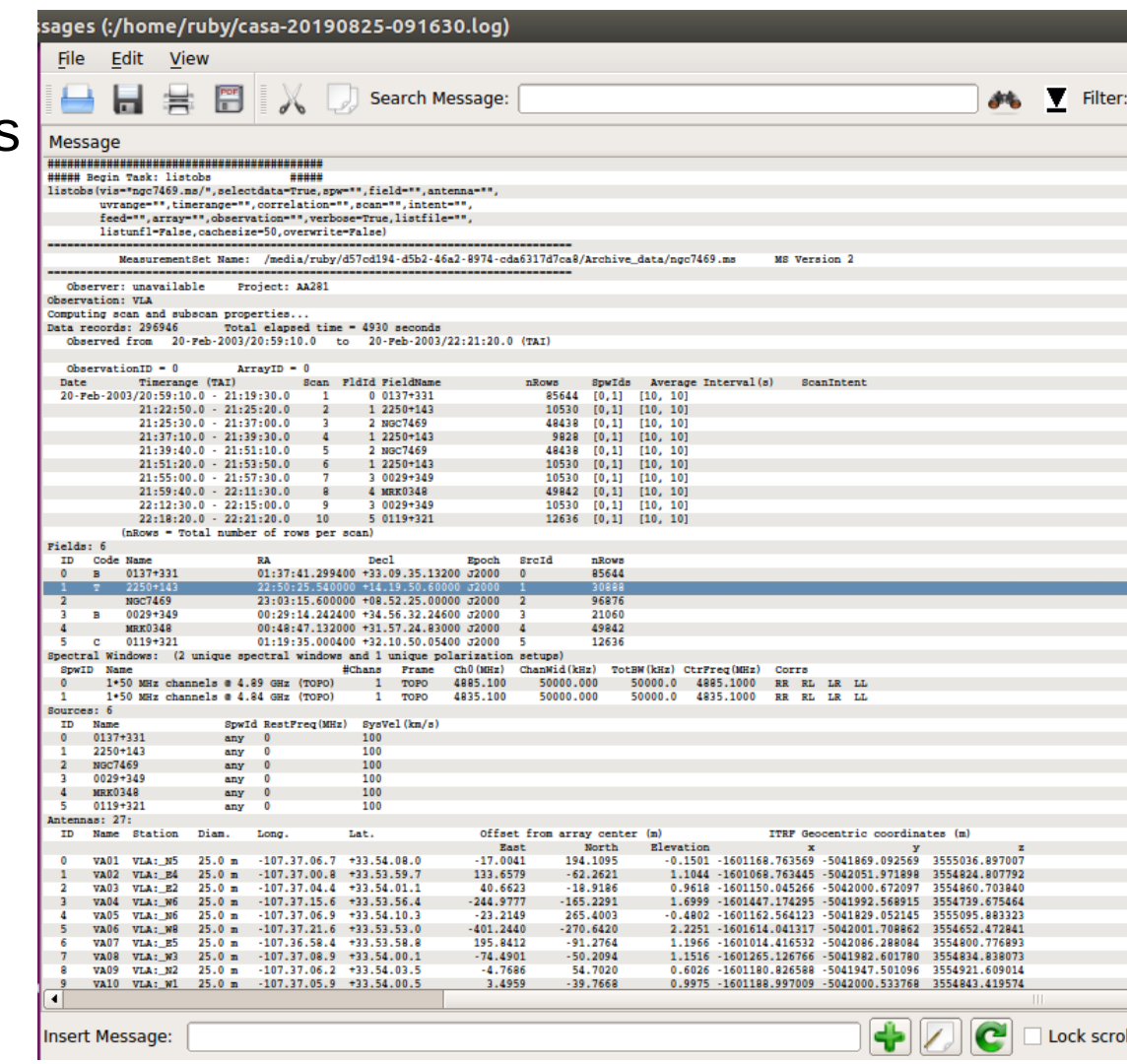

#### **Examining/exploring the data: Visualization Tools**

- Data needs to be displayed to understand it!
- Visualization tools can be used.
- Examples:
	- Visibilities: plotms
	- Images: viewer
	- Calibration tables: plotcal
- large datasets can be a challenge!

### **Plotms**

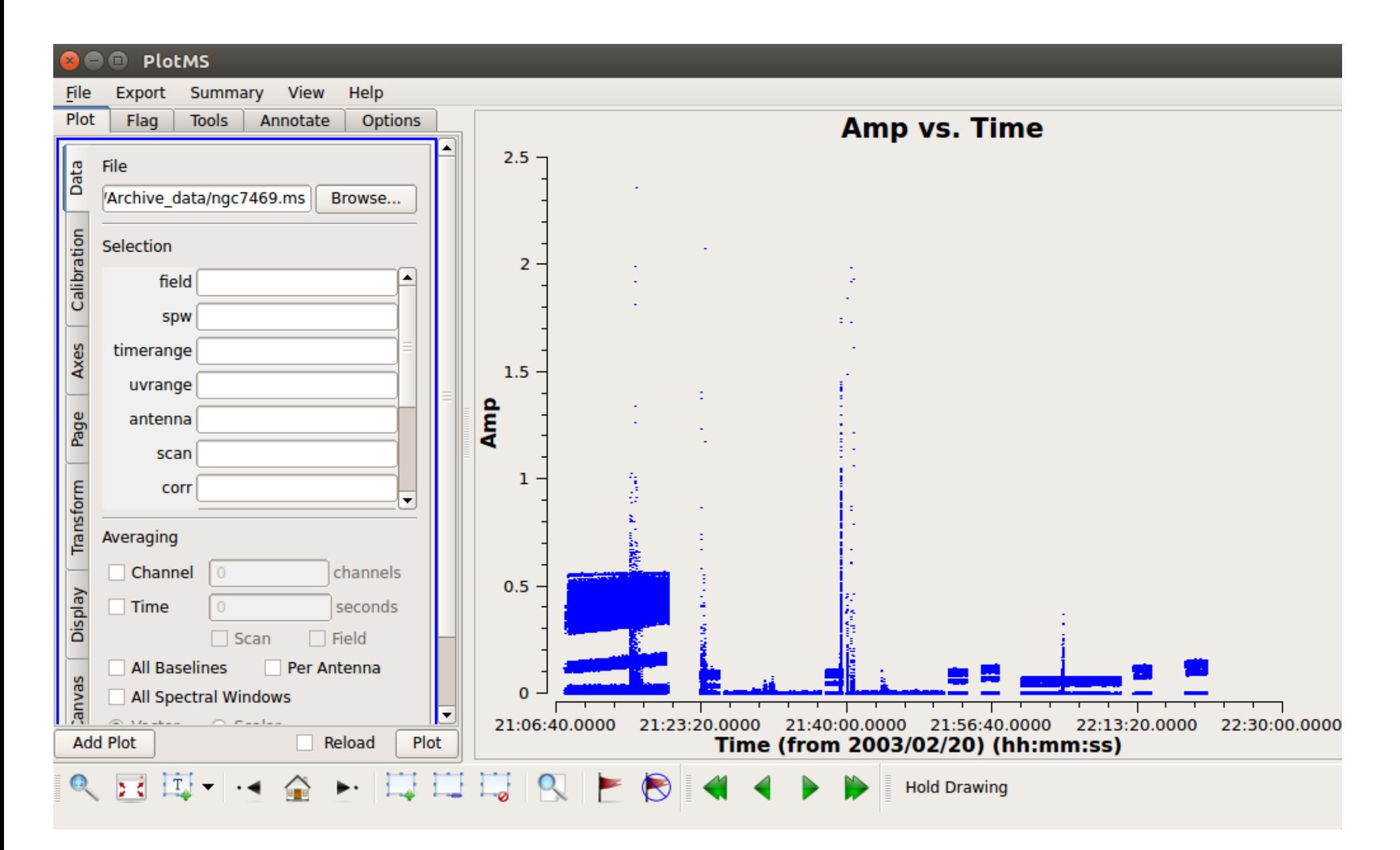

### **Viewer**

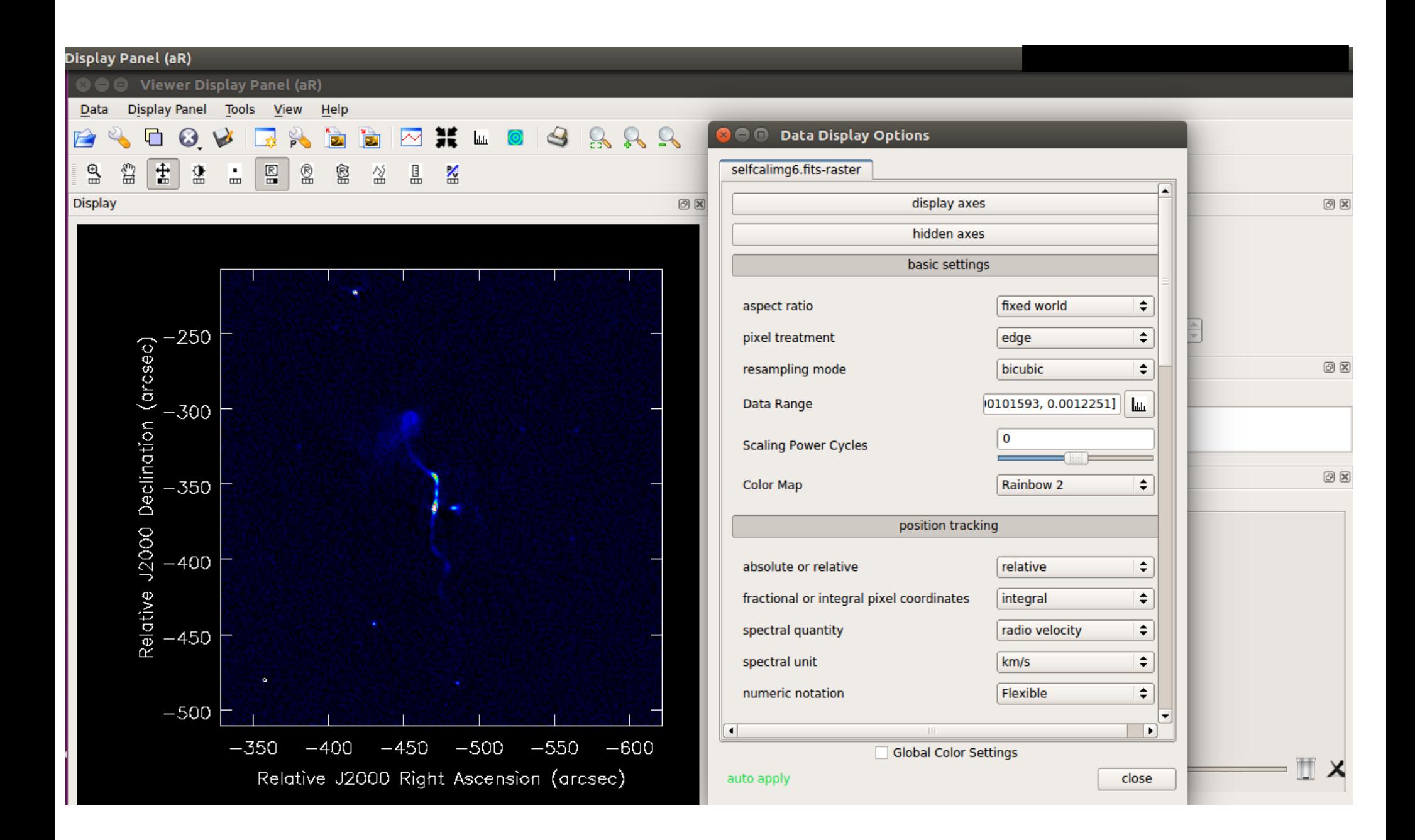

### **Plotcal**

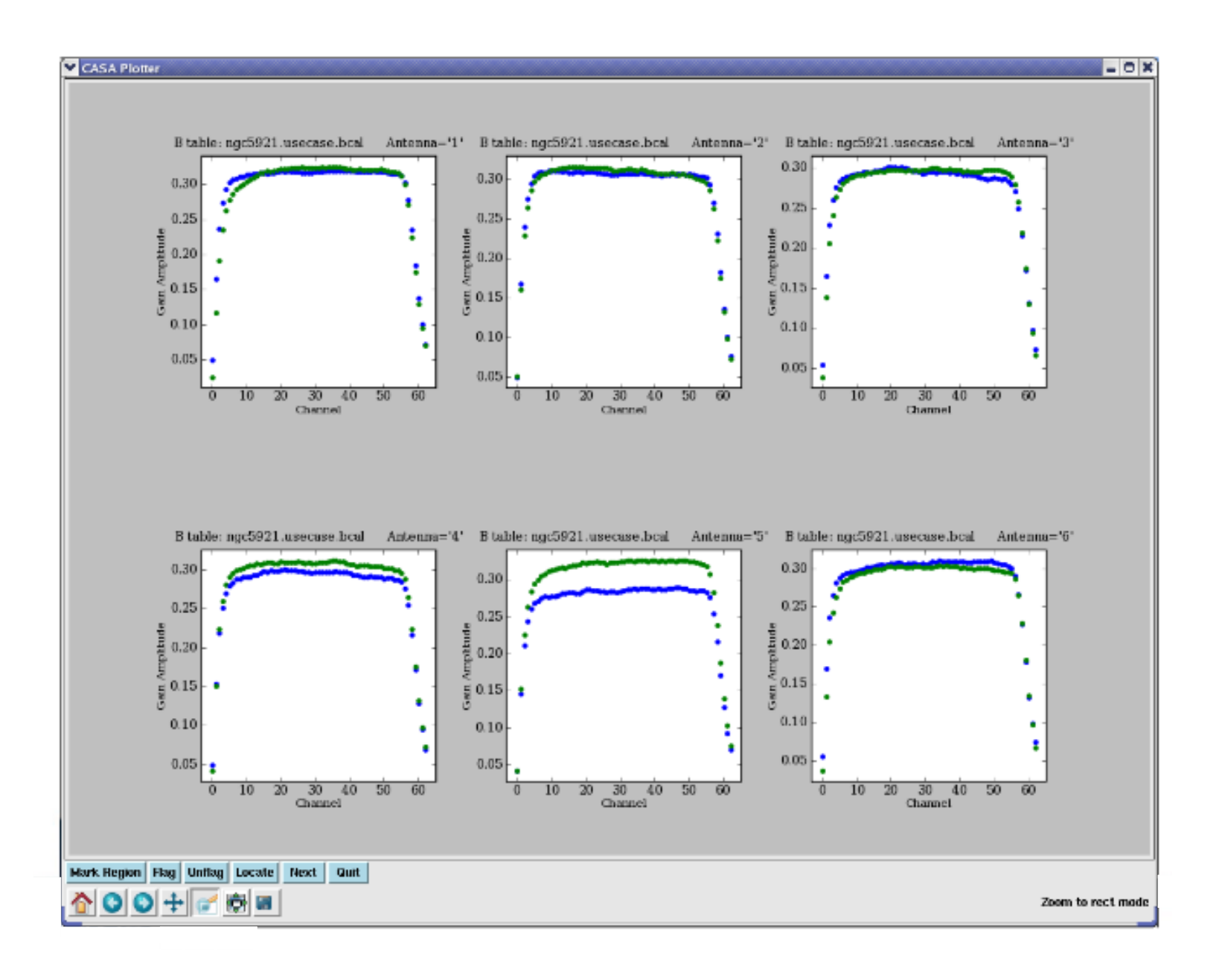

## **Data selection syntax**

- Range:  $X-Y$
- Time: YYYY/MM/DD/HH:MM:SS
- Time range:  $Time1~Time2$
- Antenna:  $1 3 = 1, 2, 3$

11,12,15

• Baseline: ANT1 (OPERATOR) ANT2

& - only cross-correlations

&& - both auto and cross corr.

&&& - only auto corr.

## **GMRT tutorials: Continuum data** reduction in CASA

#### **Radio Astronomy School 2019**

#### **GMRT** tutorials: Continuum data reduction in CASA

#### **RAS Tutorials**

#### Version 1.0 August 2019

- Useful links
	- $\blacksquare$  CASA task help
	- $\blacksquare$  CASA tutorial
	- **Using CASA**

Disclaimer: These tutorials provide quidelines to help users become familiar with GMRT data reduction in CASA. Only a general case is shown here. GMRT being a versatile instrument may require other specialised strategies that are not described here.

**Contents** 

- $\blacksquare$  Introduction
- $\blacksquare$  Preparing the data
	- Downloading the raw data
	- LTA to FITS conversion
	- **FITS to MS conversion**
- $\blacksquare$  Data inspection
- $\blacksquare$  Initial Flagging
	- Flagging of non-working antennas
	- Other initial flags
- Absolute flux density calibration
- Delay and bandpass calibration
- Gain calibration
- $\blacksquare$  Transfer of gain calibration to the target
- Flagging on calibrated data
- Averaging data in frequency
- $\blacksquare$  Imaging
- $=$  Self-calibration

http://www.ncra.tifr.res.in/~ruta/ras2019/CASA-tutorial-test.html

#### **Contribution from Divya, Ruta**